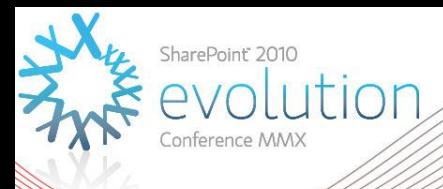

# **What's new in SharePoint Search 2010 for end users**

### IW109 Mirjam van Olst

# About Mirjam

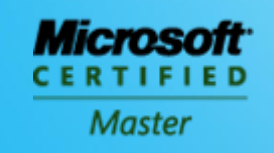

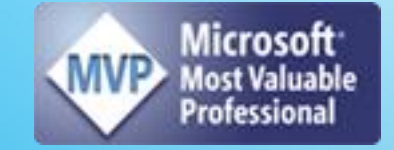

**Microsoft Certified Master SharePoint 2007 MVP SharePoint Server**  SharePoint Architect at Macaw Co-organizer DIWUG and SDN

 Blog: http://sharepointchick.com ▶ Email: mirjam@macaw.nl **Twitter: @mirjamvanolst** 

# Agenda

- ▶ Overview of Enterprise Search in 2010
- $\blacktriangleright$  Improvements to the user interface
- ▶ Social Search
- ▶ Customise the search UI

### Enterprise Search from Microsoft in 2010

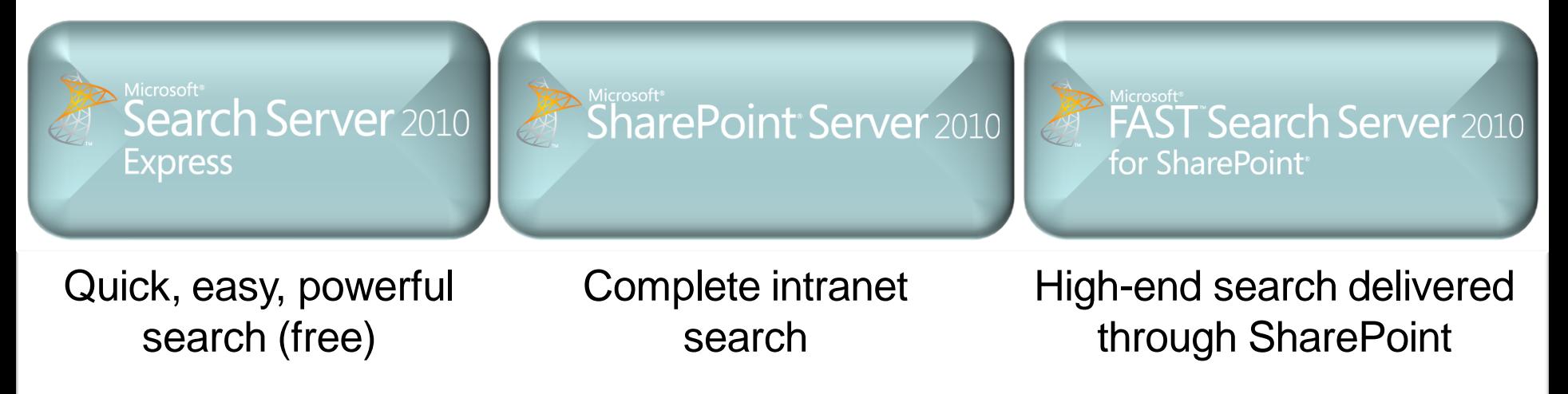

### **FAMILY VALUES**

- Common UI Framework
- Social search features and integration
- SharePoint platform integration
- End user and site administrator enablement
- Common Connector Framework (BDC)
- APIs and developer experience
- Admin & deployment capabilities
- Operations advantages (SCOM, scripting)

# **Search Technology Concepts**

#### **Concepts**

**Search Center - UI for users to issue queries and** interact with results

**Query Servers -** Accept query requests from users and return results

**Query Federation** - Return results from non-SharePoint Indexes

**Indexing** - Extract information from items to enable efficient matching

**Index Partition - Subset of the overall index** 

**Crawling** - Traverse URL space to record items in search catalog

**Connectors** - Know how to process different content **sources** 

**Content Sources - Host the content we want to** return in main results **Content Content Content**

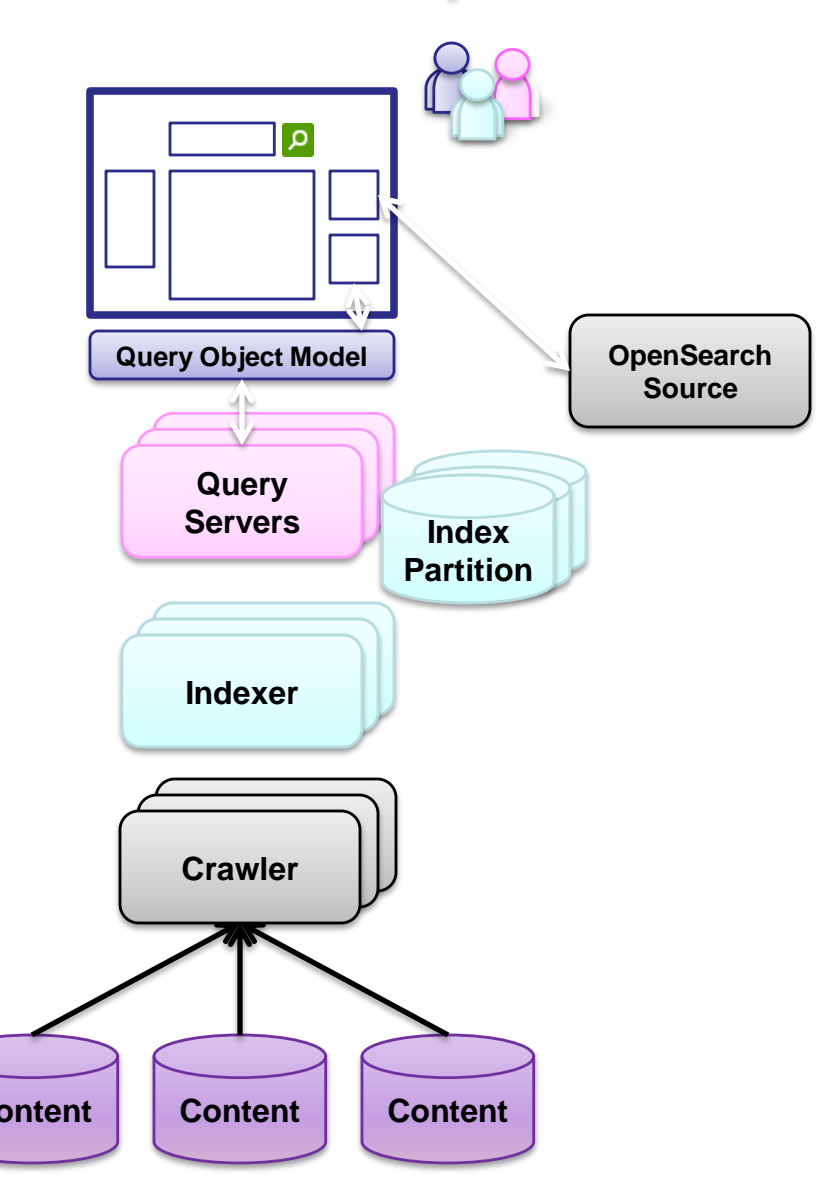

# **IMPROVEMENTS TO THE USER INTERFACE**

# End-User UI

### ▶ Out-of-box refinement

- Refine over key results properties
- **Metadata, taxonomy and social tags based** results refinement
- Easy to extend over custom properties

### ▶ One-stop Search Center

- Scopes, web parts, best bets, advanced search
- Query federation native support for OpenSearch

### ▶ Core search experience

- Improved *did you mean* suggestions
- New pre-query and post related query suggestions
- "*View in browser*" link (for most office docs)
- Improved query syntax

# End-User UI

#### Improved relevance ranking  $\blacktriangleright$

- URL fuzzy matching, social tags, results click through, implicit  $\mathcal{L}_{\mathcal{A}}$ phrase matching, extracted metadata, etc.
- Improved low-noise snippets in summaries  $\mathcal{L}_{\mathcal{A}}$
- $\triangleright$  Enhanced multi-lingual support
	- Automatic detection of language of many document types and part of documents
	- Compound word handling e.g., vulkaanuitbarsting" and  $\mathcal{L}_{\mathcal{A}}$ "vulkaan", "uitbarsting"
	- Improved ranking of documents in multilingual collections  $\overline{\phantom{a}}$
	- Manual selecting of language to use at query time  $\mathbb{R}^n$

# New Query Syntax

- ▶ Support for Boolean operators for FreeText queries and Property queries
	- ("SharePoint" OR "Bing") AND (title: "Keyword Syntax" OR title:"Query Syntax")
- $\blacktriangleright$  Prefix matching for keywords and properties
	- Micro\* author:bill\*
- Improved operator support for property restrictions
	- $=$ ,  $>$ ,  $<$ ,  $<$ =,  $>$ =
	- Can create range refinements

# Great Search Experience OOB

#### **Get more relevant results**

through a search center with hit highlighting, results summaries, related queries, and enhanced query syntax

#### **Find information faster**

with metadata-driven refinement, query suggestions, search scopes, and federated results which help pinpoint information

#### **Search from anywhere**

Including mobile and desktop integration; Office Web Apps speed access to results; enhancements for multi-lingual

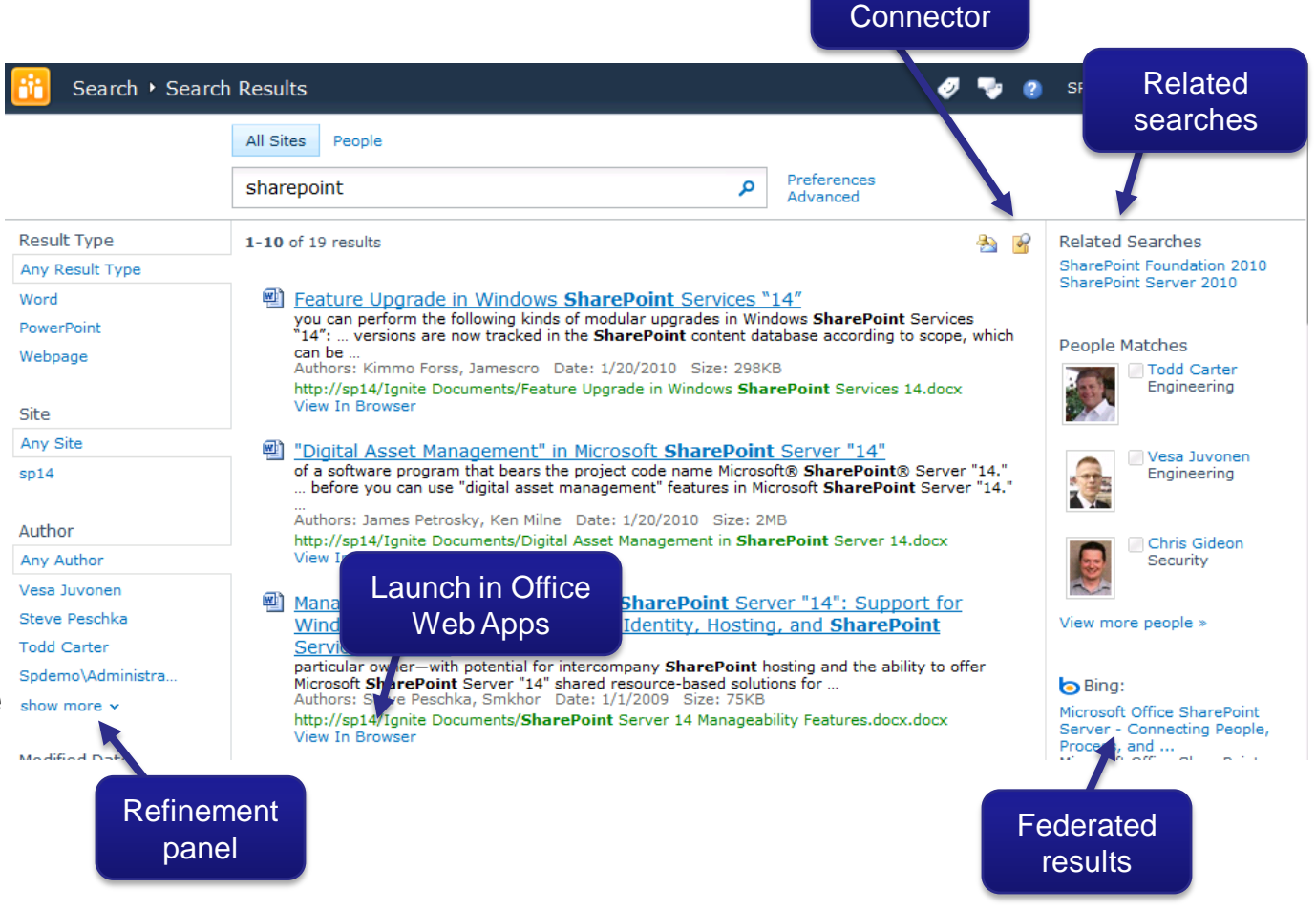

Win7

# Search Federation

### ▶ Query Federation

- **Bring external search results into the** SharePoint experience
- Based on Open Search standard
- Exposed through UI + public federation Object Model
	- Enables scenarios like Bing and Yahoo, could even be extended to scenarios like custom web services

# Search Federation **Connect to information outside of SharePoint**

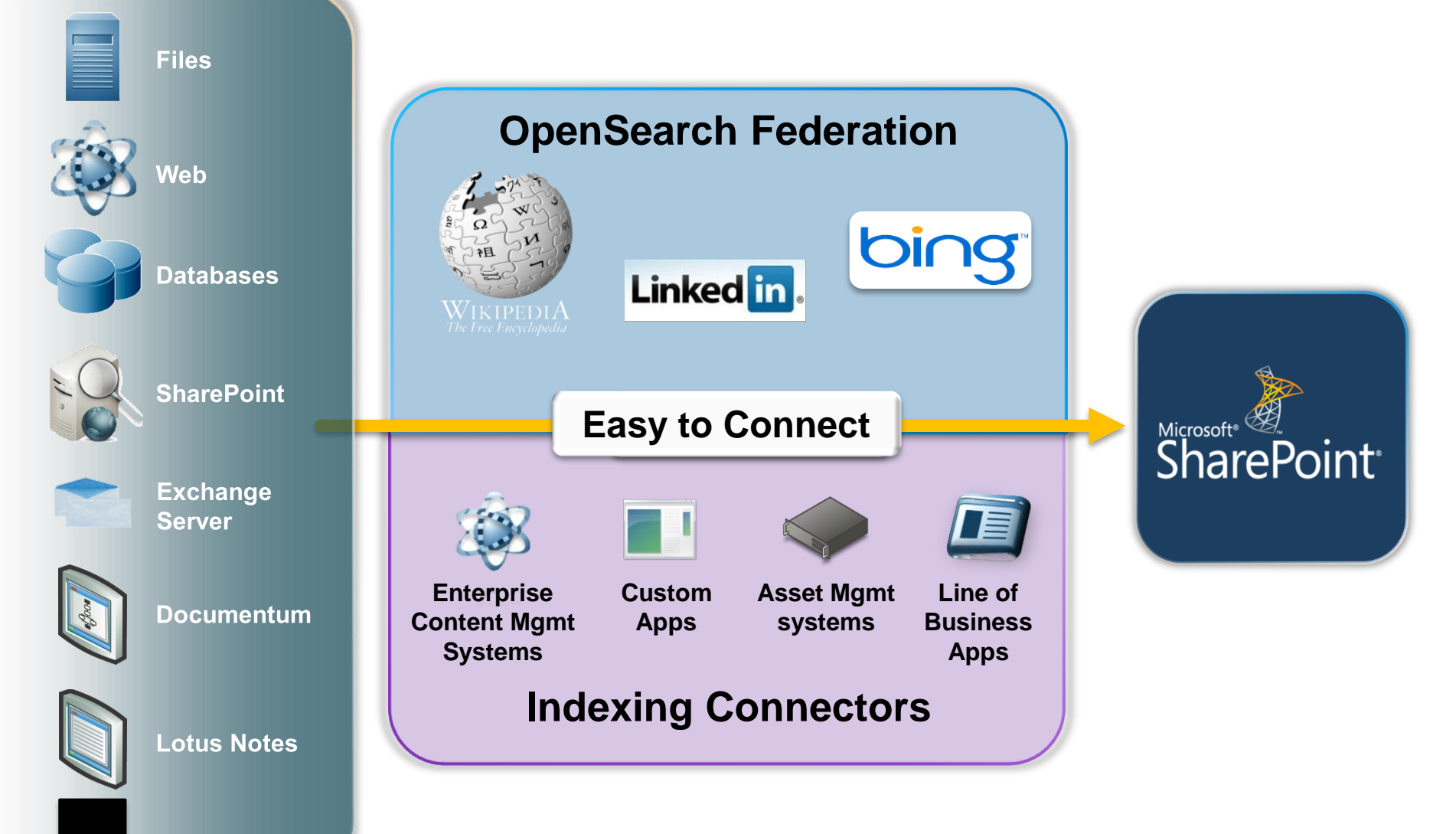

# em

# **IMPROVEMENTS TO THE USER INTERFACE**

### **SOCIAL SEARCH**

# Search is Social

- ▶ People finding experience
	- **Front door to the office social network**
	- Better expertise & interest search
		- Email mining to bootstrap profiles with interests and colleagues
	- "Address book style" search
		- Phonetic name matching
		- Nickname matching
	- **Relevance models tuned specifically for people** search
	- Metadata refinement, better hit highlighting, recently authored content

### Amplify Impact of Knowledge & Expertise

#### **Connect with expertise**

using improved matching from mined Outlook mailbox data and SharePoint My Site profiles

#### **Improve relevance with use**

**Find people**

models

matching, people specific refinement, tuned relevance

based on how people tag content in SharePoint and on clickthrough of search results

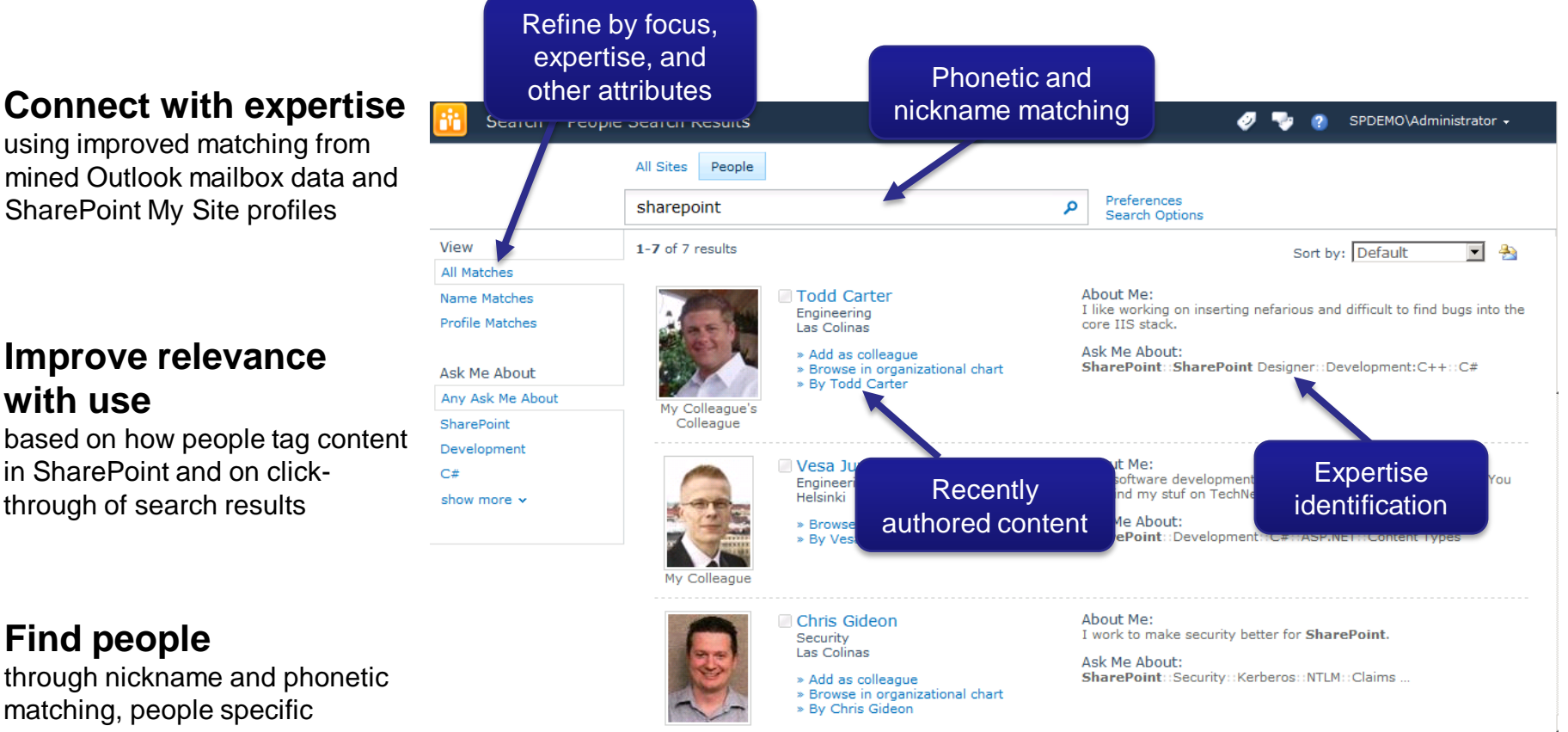

### Search Use in Social Data Delivery

▶ Search is used for data retrieval and trimming in other SharePoint social features

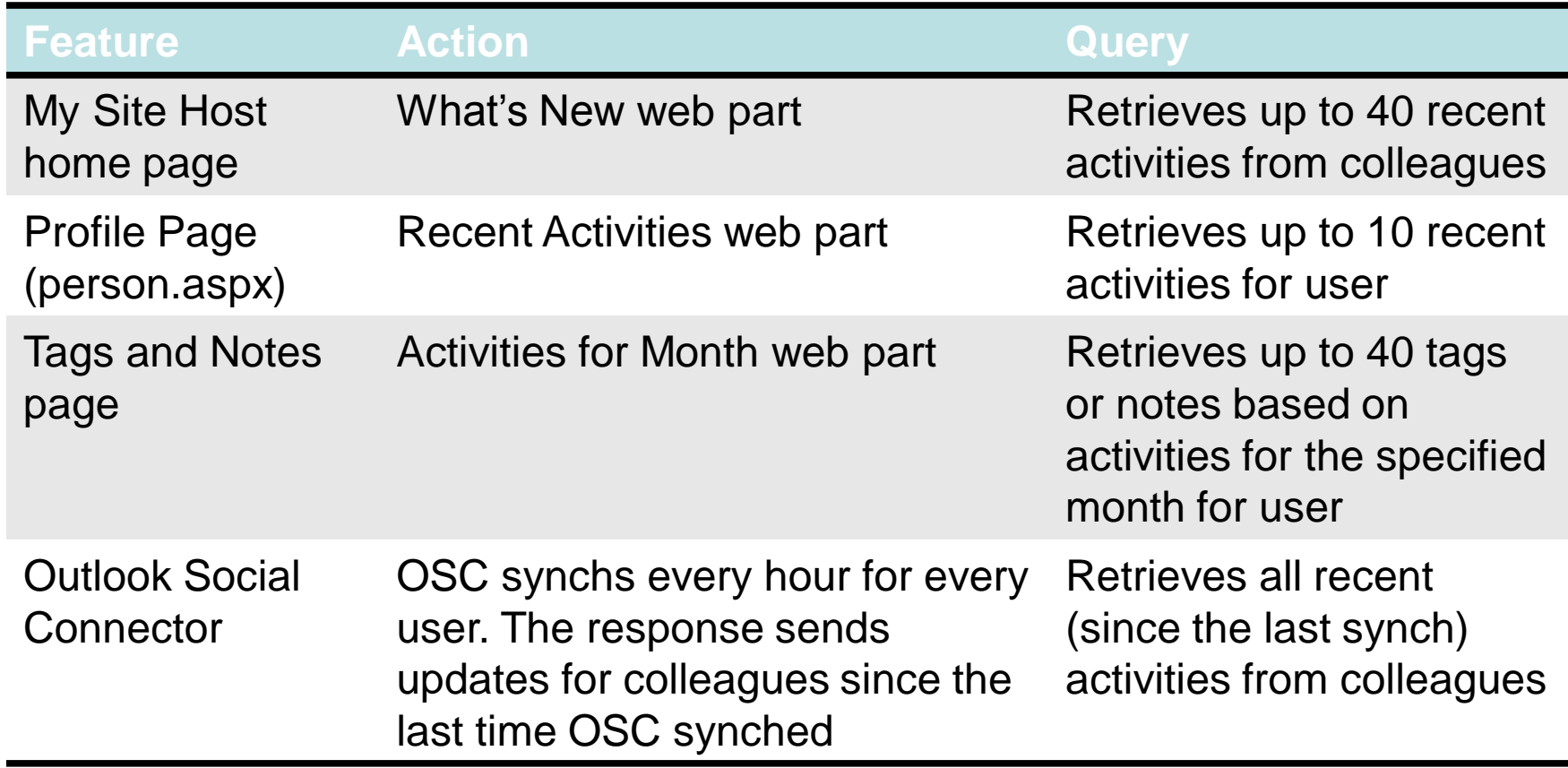

# Search Depends on Social

- ▶ Some of the functionality in Search also depends on data from Social
- ▶ Only difference between SS and FS for social FS doesn't index social tags

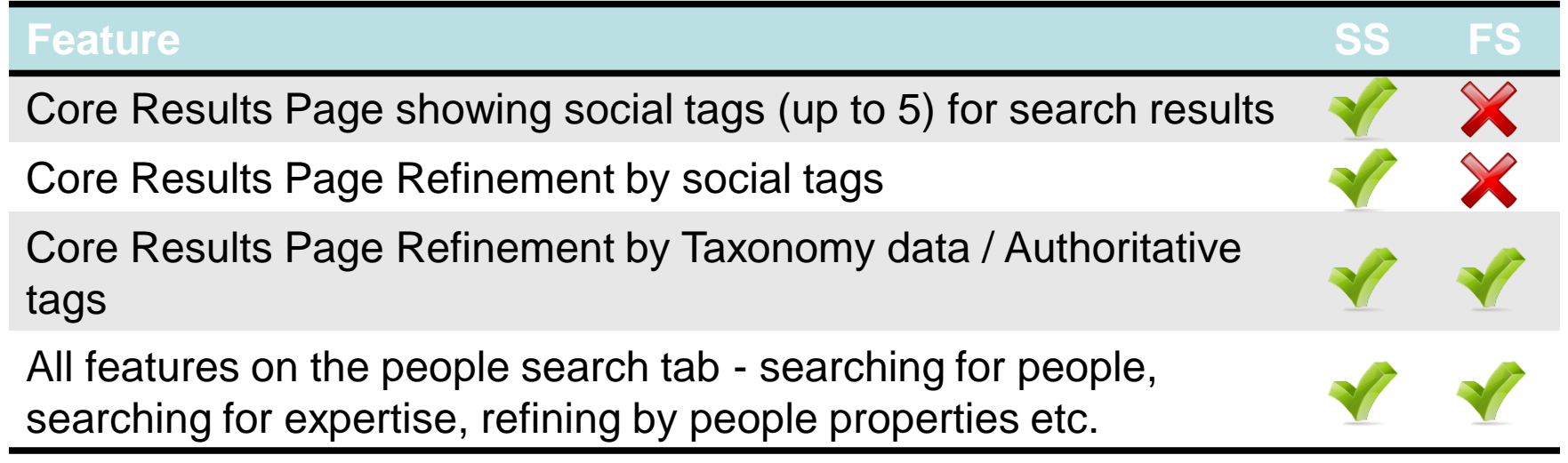

# Jemo  $\Box$

# **SOCIAL SEARCH**

**CUSTOMISE THE SEARCH UI** Adjusting the search user interface without custom code

# Customise Search using the UI

- $\blacktriangleright$  Edit the pages in the search center
- ▶ Add your own scopes and tabs
- ▶ Scopes can be based on
	- Web Address (http://portal.sharepoint.com/sites/evolution)
	- $\blacksquare$  Managed Property (author  $=$  mirjam)
	- Content Source

# Customise Search using the UI

- ▶ Customise results to highlight metadata that matters
- ▶ Change web part properties no code
	- Modify XSLT
	- Modify config XML
		- Refinement panel control metadata available for refinement
		- Advanced search control metadata available for advanced search queries

### Get raw search results XML

```
<?xml version="1.0" encoding="UTF-8"?>
Kxsl:stylesheet version="1.0" xmlns:xsl="http://www.w3.org/1999/XSL/Transform">
```

```
<xsl:output method="xml" version="1.0" encoding="UTF-8" indent="yes"/>
```

```
<xsl:template match="/">
   <xsl:copy-of select="*"/>
</xsl:template>
```
</xsl:stylesheet>

```
k?xml version="1.0" encoding="utf-8"?>
<All Results>
 <Result>
   <id>1</id>
   <workid>858</workid>
   <rank>73216292</rank><title>Opportunity Management</title>
   <author multival>System Account</author multival>
   <author multival>Ryan</author multival>
   <author>System Account; Ryan</author>
   <confidentiality>All Audiences</confidentiality>
   <size>412558</size>
   <url>http://portal.sharepoint.com/sites/EcmAllUp/Docs/Documents/XJ7000 Sales Flyer.docx</url>
   <urlEncoded>http%3A%2F%2Fportal%2Esharepoint%2Ecom%2Fsites%2FEcmAllUp%2FDocs%2FDocuments%2FXJ7000%20Sales%20Flyer%2E
   <description></description>
   <write>11/4/2009</write>
   <sitename>http://portal.sharepoint.com/sites/EcmAllUp/Docs/Documents</sitename>
   <collapsingstatus>1</collapsingstatus>
   <hithighlightedsummary> A major portion of a <c0>sales</c0> representativeDs world revolves around pursuing leads
                 dpr ties And Addr.
```
# Add XML as datasource

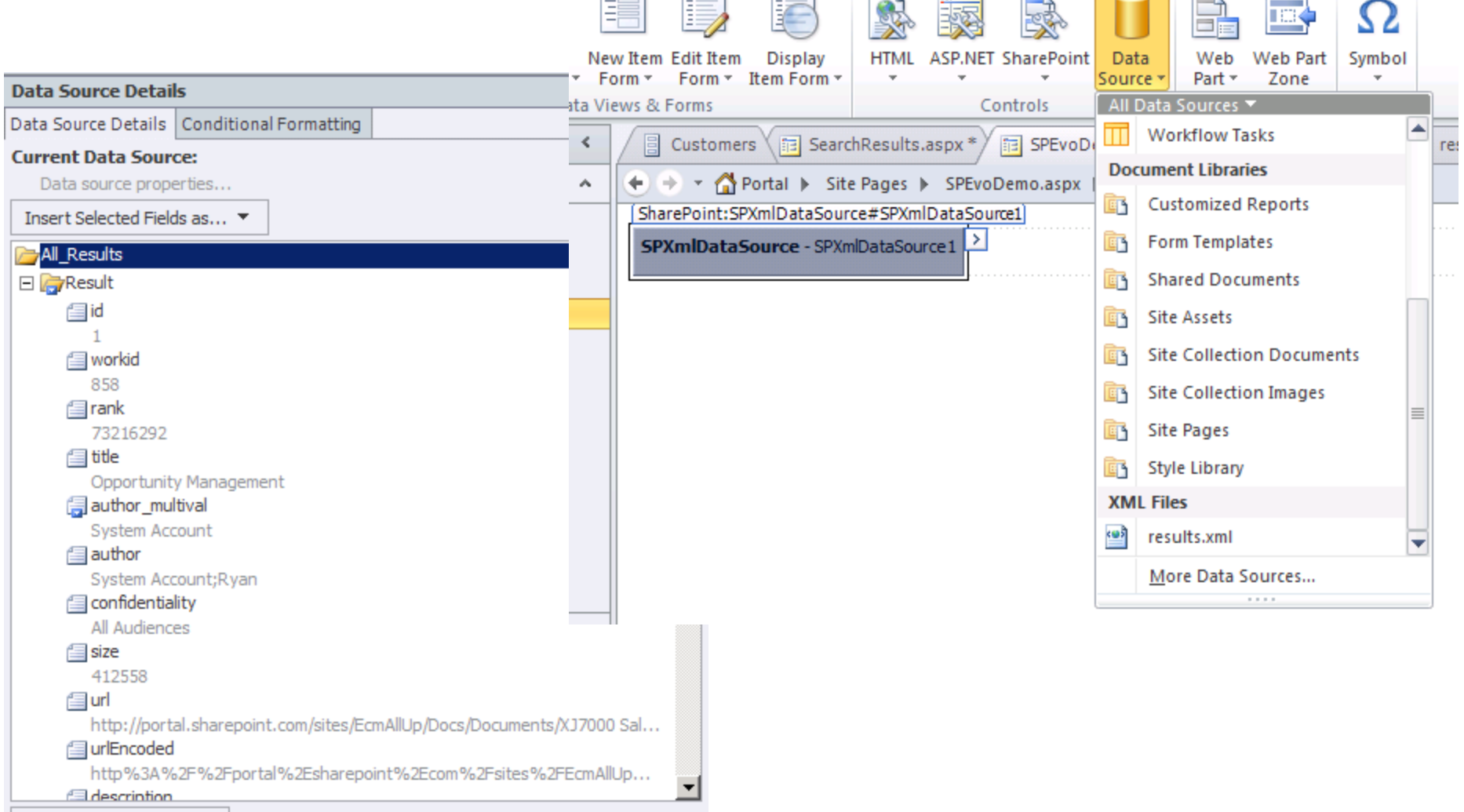

Related Data Sources ▼

# Adjust results in SPD

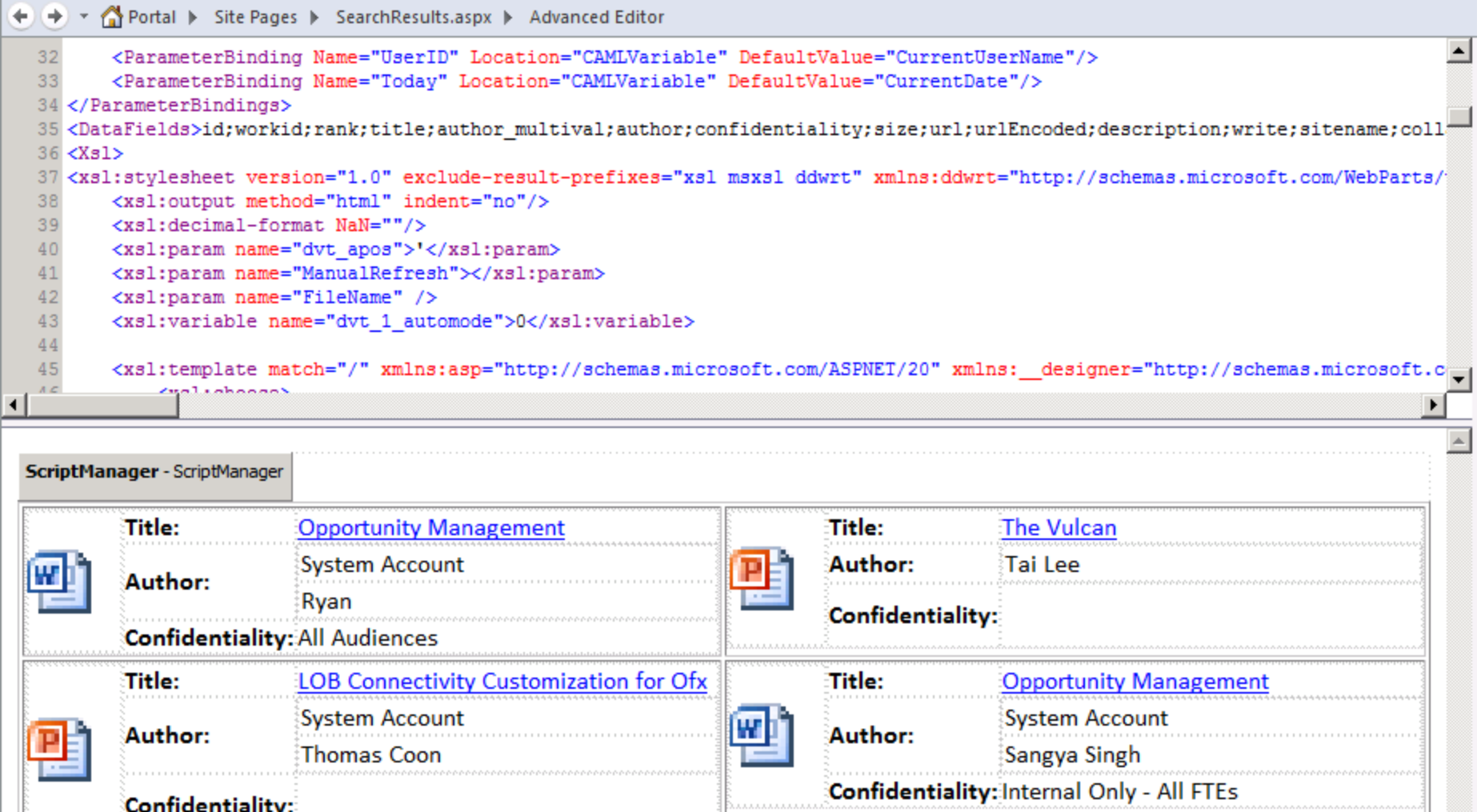

# Copy SPD XSLT to Web Part

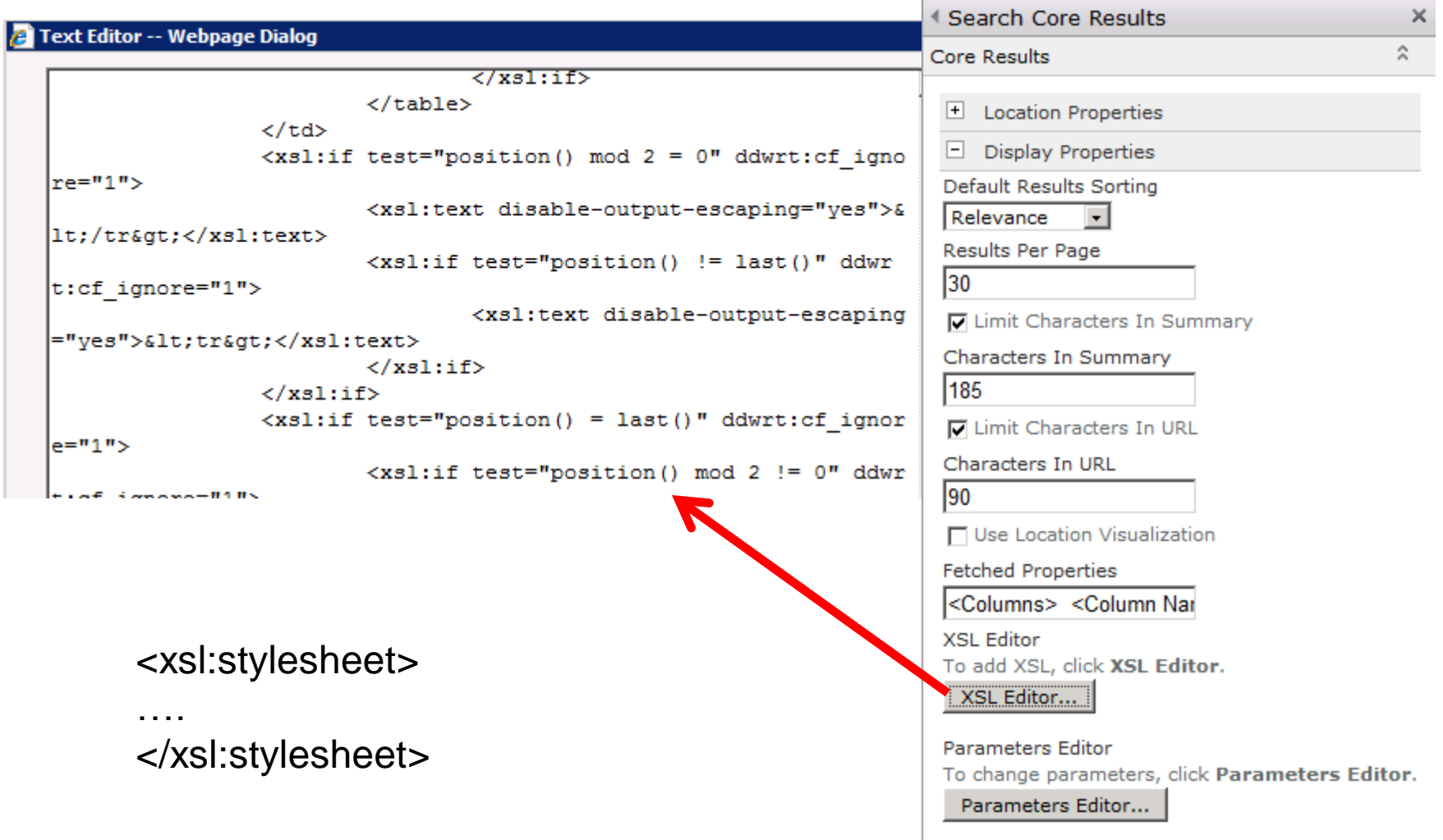

#### Search • Search Results hř

 $\bullet$ SHAREPOINT\Administrator +

 $\bullet$ **Sep** 

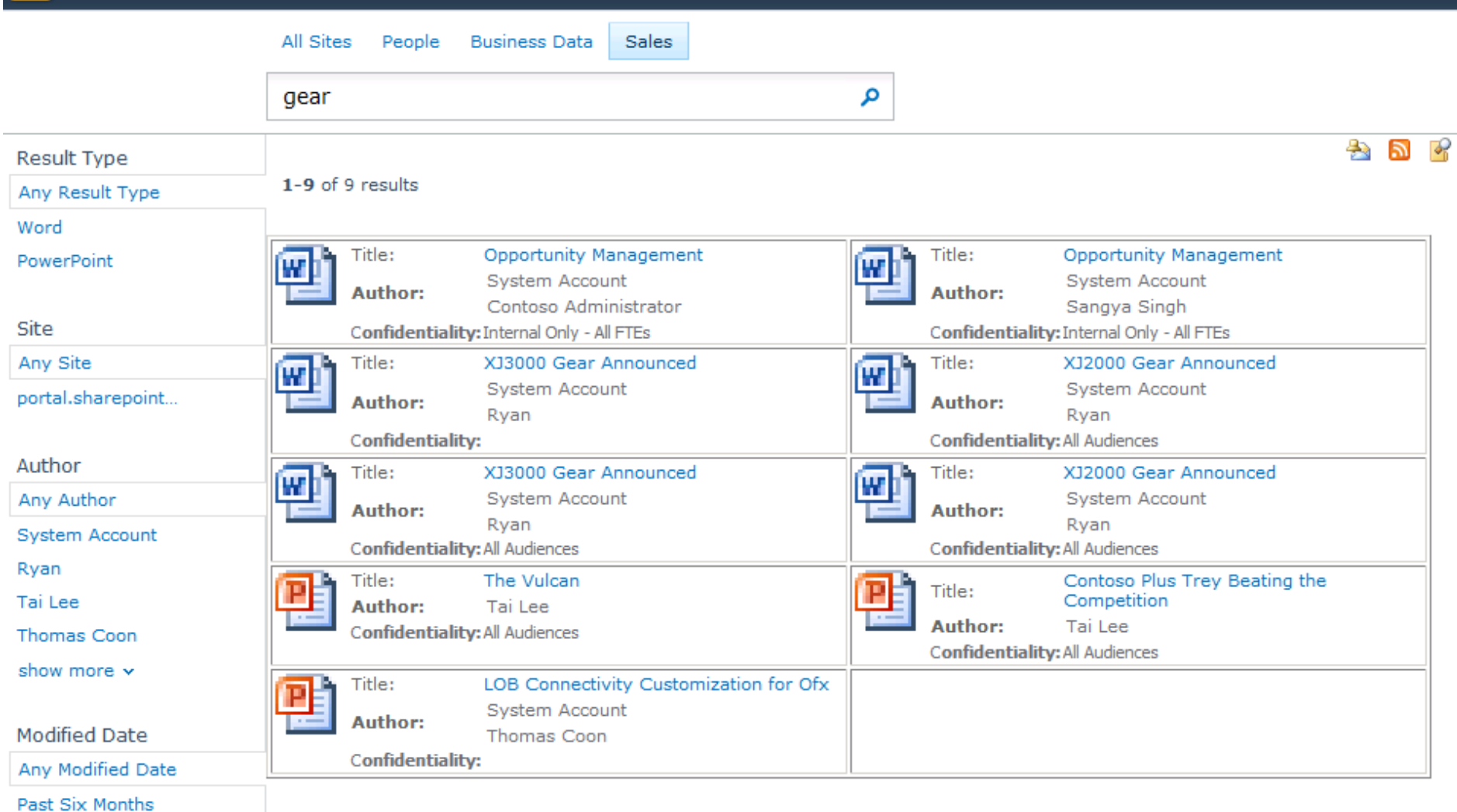

# emo

# **CUSTOMISE THE SEARCH UI**

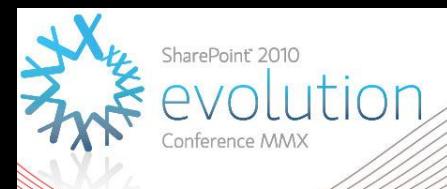

# **Thank you for attending!**